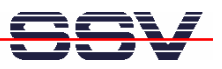

## **How to reformat the on-board 8 Mbyte NAND flash memory**

The DIL/NetPC DNP/5370 on-board NAND flash is driven by a JFFS (Journalling Flash File System). The JFFS is a part of the DNP/5370 Linux kernel. A JFFS needs a preformatted data structure within the flash memory space for operation. If this data structure is damaged, the DNP/5370 shows errors messages similar to

## **Jffs2\_scan\_eraseblock(): Magic bitmask 0x1985 not found at 0x0058721C: 0x00bd instead**

at booting time. In this case please reformat then NAND flash. The following step describes how to do this.

• **1. Step**: Please setup a Telnet session or use the RS232-based serial console. Then enter the following command line:

## **flash\_eraseall /dev/mtd1**

**Ext** Telnet 192.168.0.126  $-|\Box| \times$ DNP5370 login: root Password: DNP/5370 board BusyBox v1.00 (2007.11.23-12:22+0000) Built-in shell (msh)<br>Enter 'help' for a list of built-in commands. Enter root:~> fl<mark>ash\_eraseall /dev/mtd1</mark><br>Erasing 1 Kibyte @ 83fbe0 -- 99 :rasing<br>root:~> % complete. -oot:  $\overline{\phantom{0}}$ ∣∢∥  $\mathbf{H}$ 

The reformat cycle will take some time. Please be patient to complete this step. Afterwards reboot the DNP/5370 device.

## **Please note:** The reformat cycle clears all files within the DNP/5370 Linux directory */flash*.

That is all.